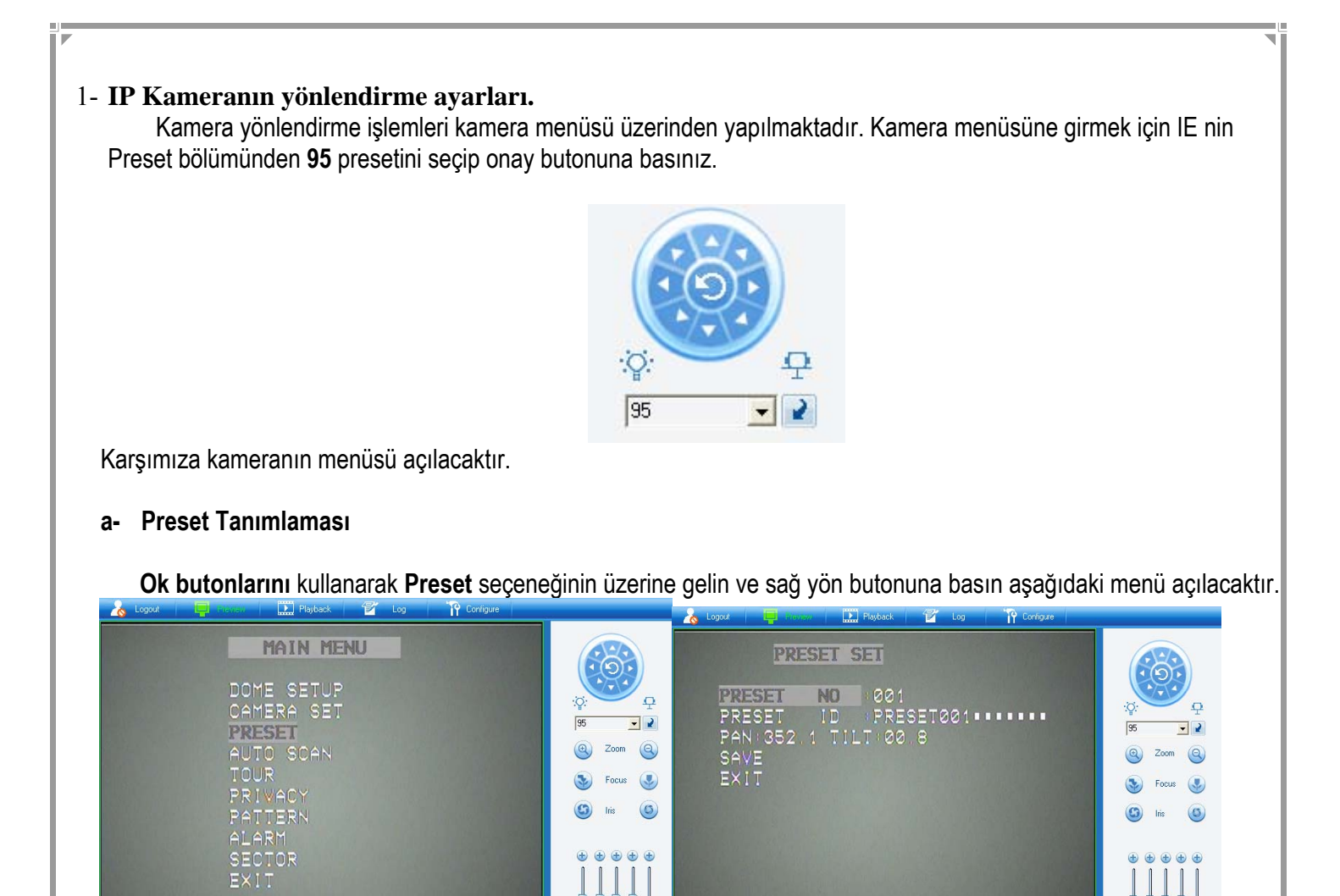

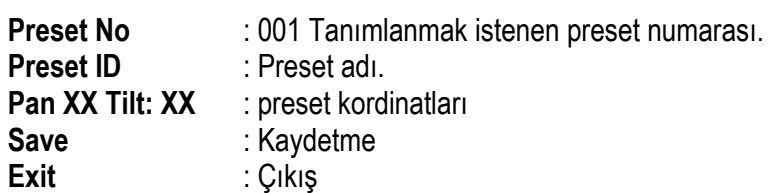

 $\blacksquare$  $\blacksquare$ Ą

 $\odot$ 

Yön butonlarını kullanarak **Preset No** ve **Preset Adını** giriniz. **Save** seçeneğine gelerek **Focus(-)** butonuna basınız koordinat tanımlama seçeneği aktif olacaktır. Kamerayı yön butonlarıyla yönlendirerek sabitlenecek noktaya getiriniz ve **Focus (-)** butonuna basınız. Noktayı kaydetmek için **Save** seçeneğine gelin ve **sağ yön** butonuna basınız. Yapılan bu işlem sayesinde **1. preset** noktasını tanımlamış oluyoruz. Diğer noktalar içinde aynı işlemleri tekrarlayın.

 $\overline{a}$ 

 $\mathbb{Q}$  , and  $\mathbb{R}$  , and  $\mathbb{R}$ 

**J** 

## **b- Presete gitmek**

Kameraya tanıttığımız presetlere gitmek için preset listesinden preset numarasını seçiniz.

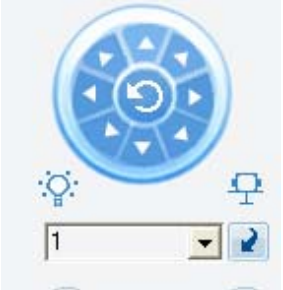